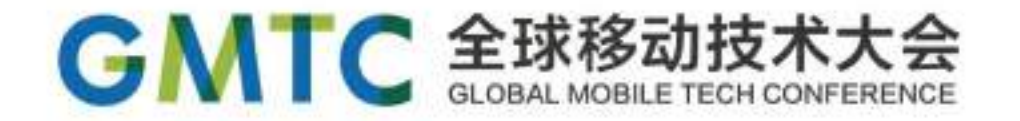

# LuaView - 聚划算动态化方案

### 朴诚(马召)@聚划算

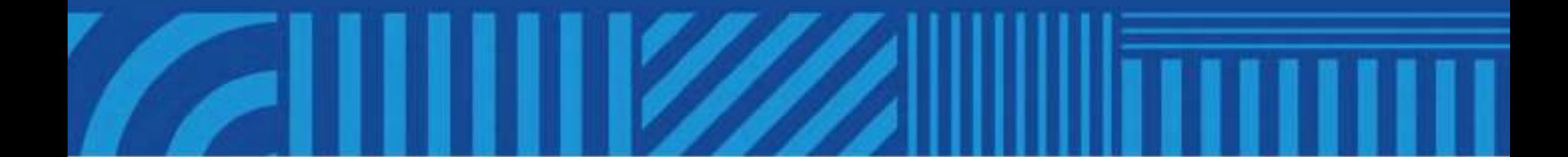

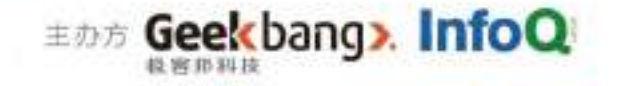

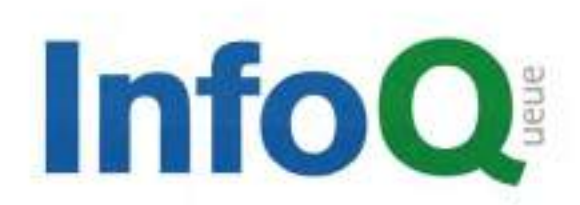

促进软件开发领域知识与创新的传播

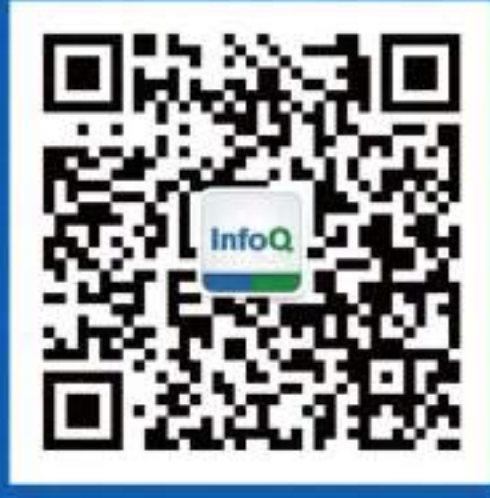

## 关注InfoQ官方信息 及时获取移动大会演讲 视频信息

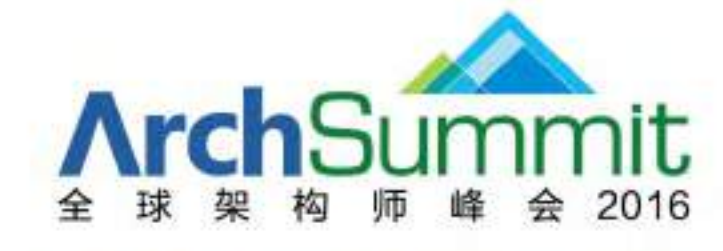

[深圳站]2016年07月15–16日 咨询热线: 010-89880682

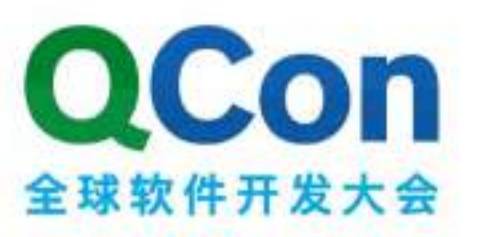

[上海站] 2016年10月20-22日 咨询热线: 010-64738142

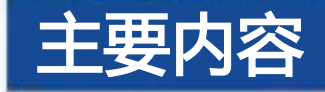

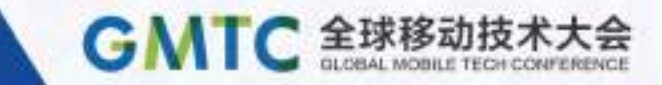

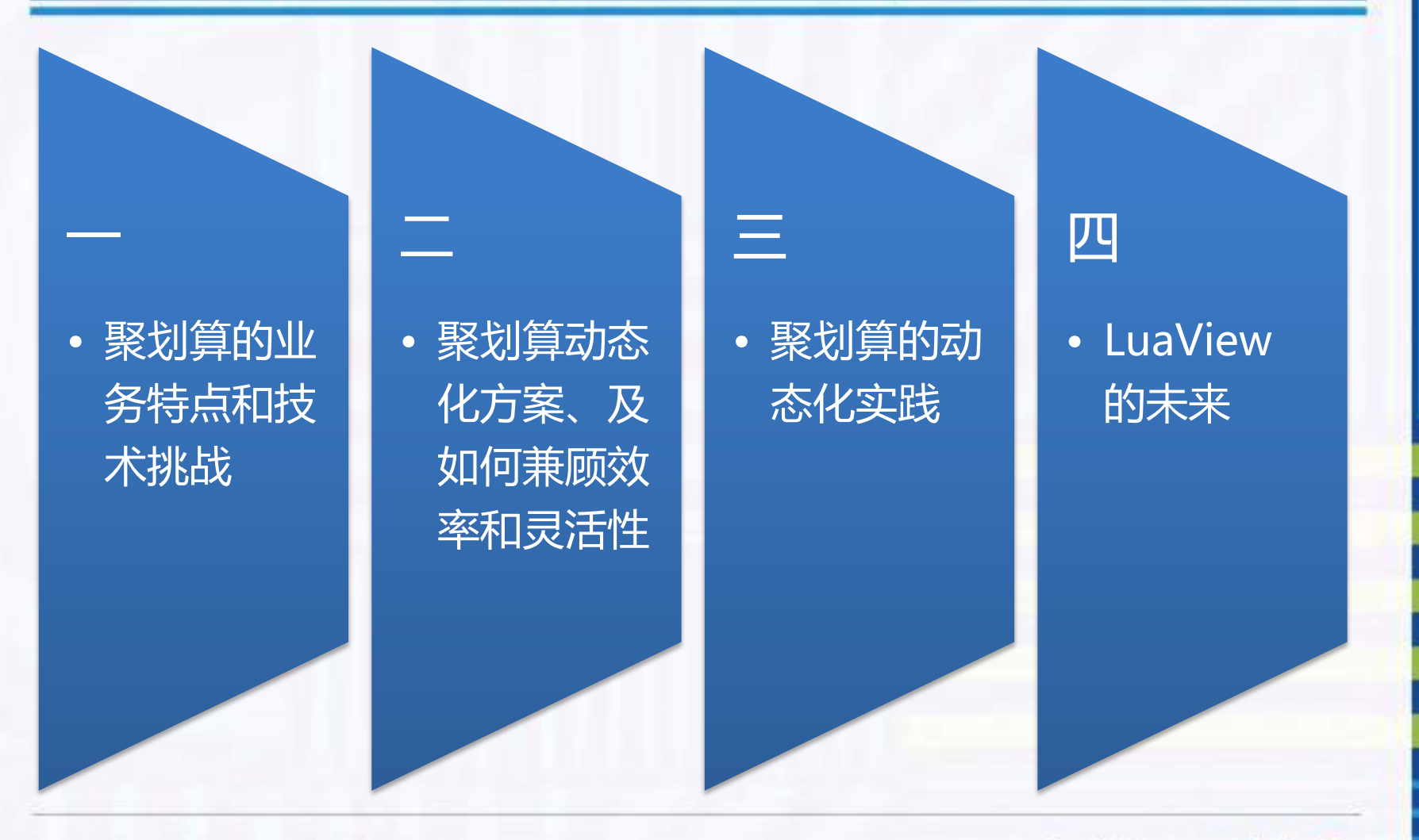

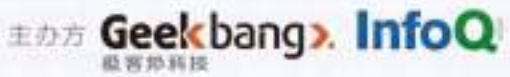

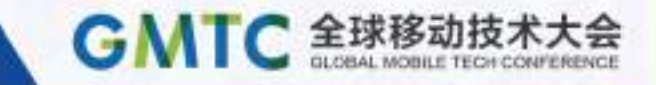

## #1 聚划算的业务现状、技术需求 及技术挑战

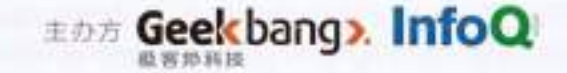

### #1.1 业务特点、技术要求及挑战

### 端

- 聚划算 App
- 俪人购 App
- 手机淘宝 App
- 手机天猫 App

### 业务

- 聚划算
- 俪人购
- 淘抢购

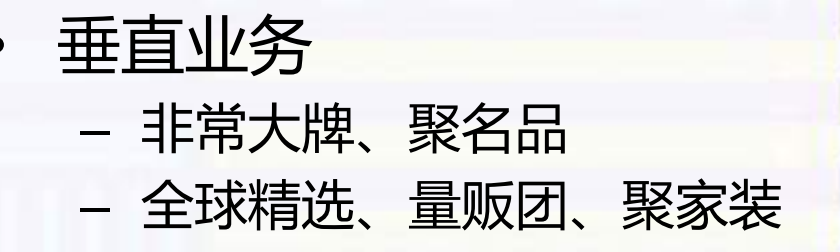

**GMTC 全球移动技术大会** 

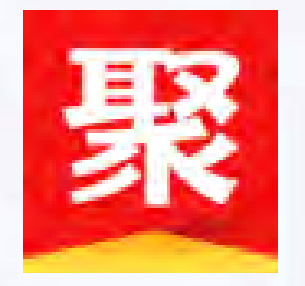

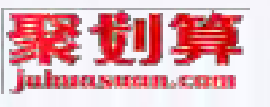

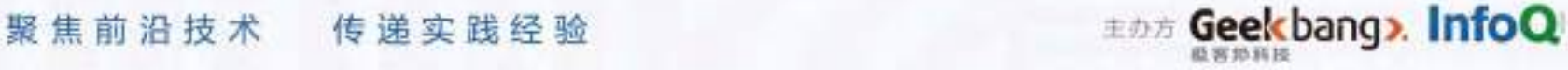

### #1.2 现有移动开发技术栈对比

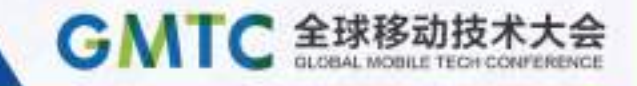

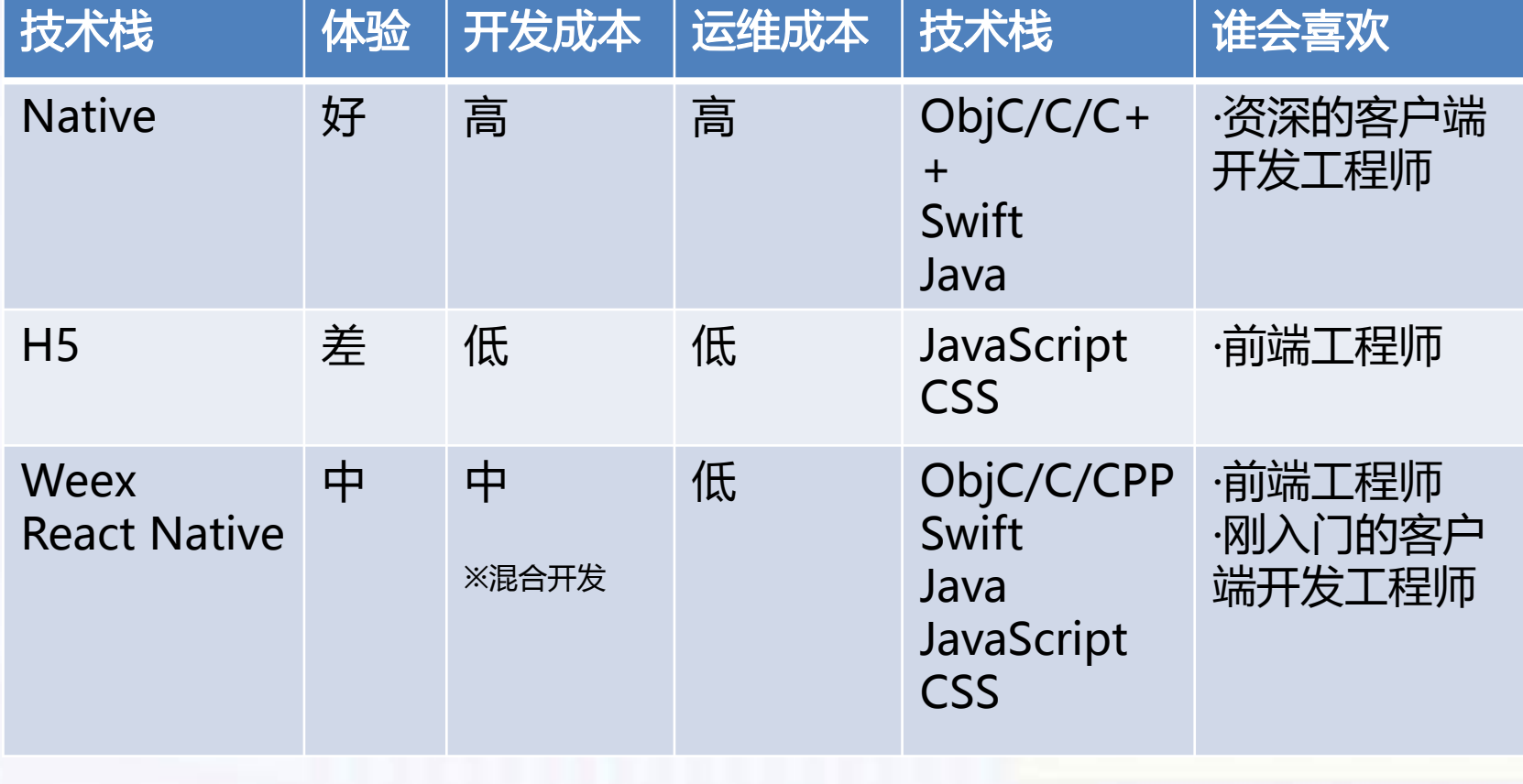

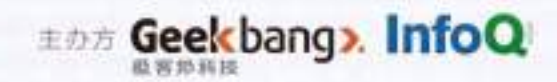

### #1.3 聚划算动态化的需求

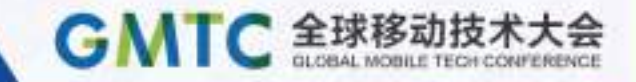

### 要求

- 兼顾资深客户端开发工 程师的效率和其他开发 工程师的学习成本
- 像 Native 一样的体验

### 期望

- DSL 业务建模更高级
- 跨平台 开发效率更高
- 动态发布 运维成本低

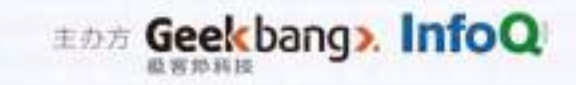

### #1.4 聚划算曾经走过的路径

GMTC 全球移动技术大会

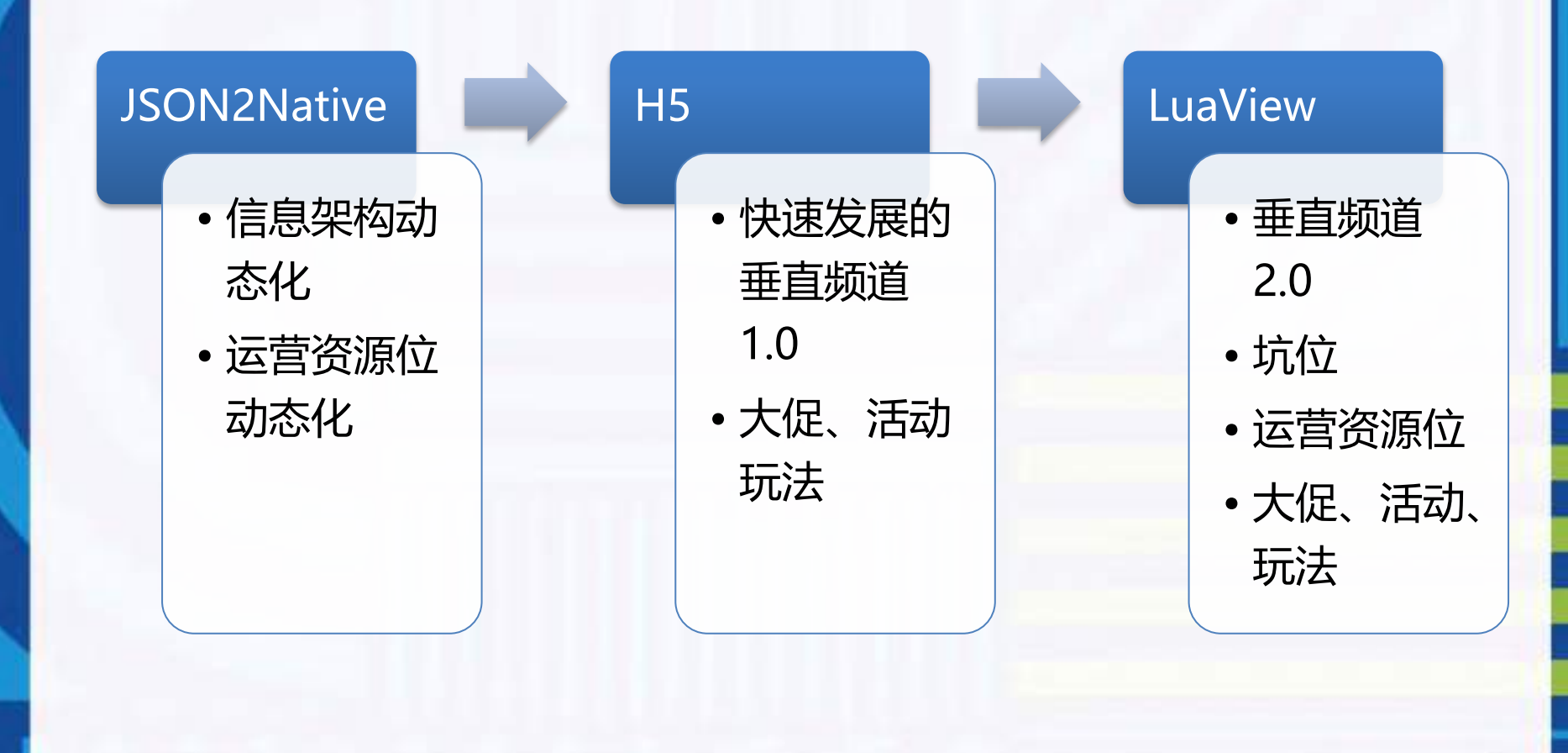

聚焦前沿技术 传递实践经验

**EDE Geekbang> InfoQ** 

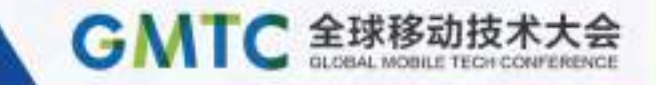

#### LuaView

## #2 聚划算动态化解决方案

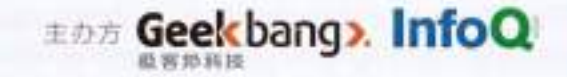

### #2.1 LuaView的两种理解

微观理解

是iOS 或 Android 平 台上一个可以运行 Lua 脚本的 View, Lua 脚本用来初始化 控件和响应控件事件。

是一种编写一次即可 以在 iOS 和 Android 双平台运行、且行为 一致,不受发版约束 可以随时更新的App (移动)开发方案。

#### 聚焦前沿技术 传递实践经验

**EDIT Geekbang> InfoQ** 

**GMTC 全球移动技术大会** 

宏观理解

### #2.2 LuaView 微观理解

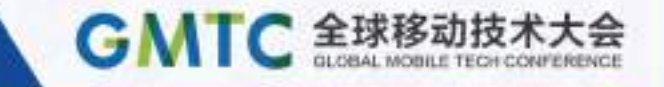

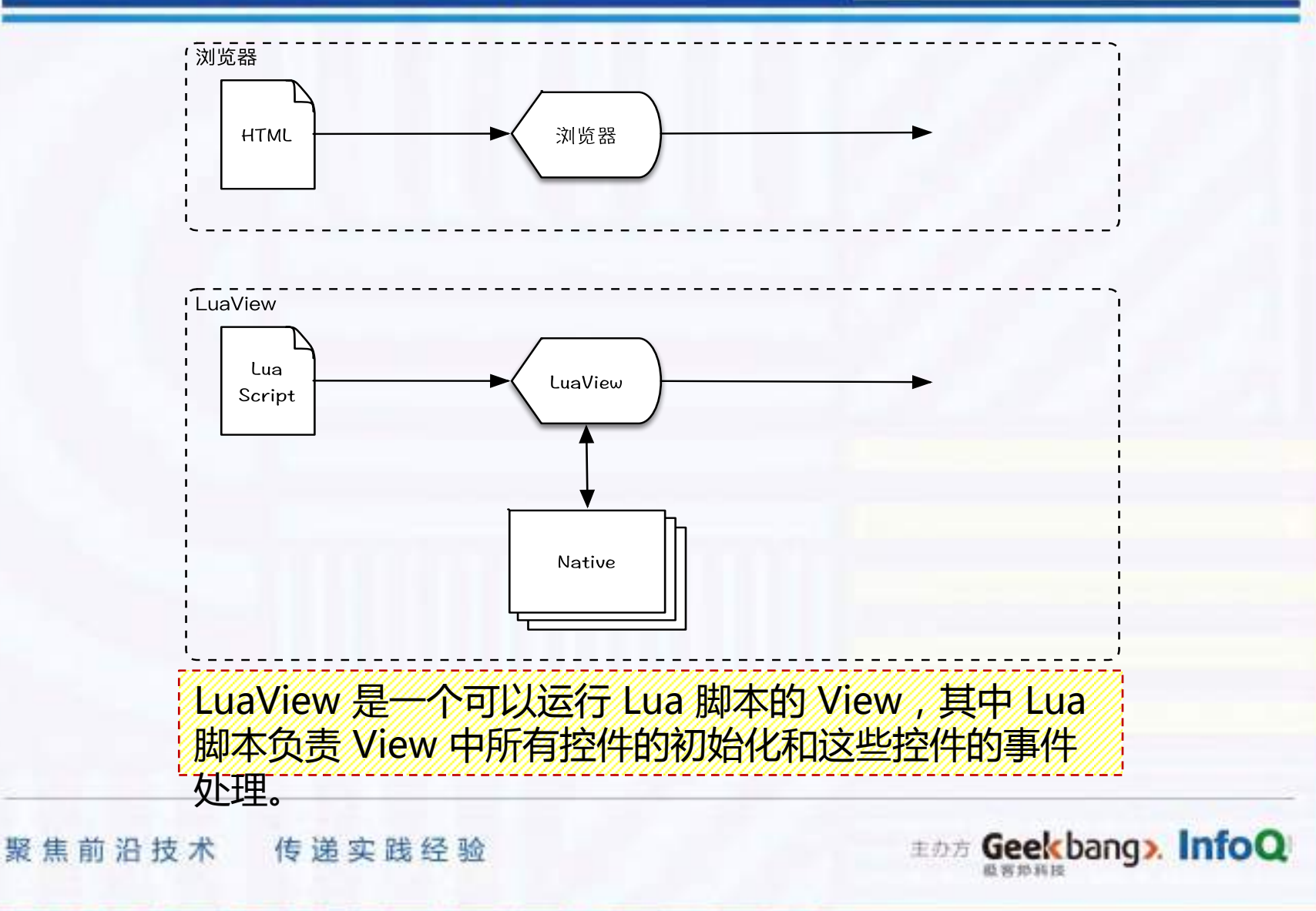

### #2.3 LuaView 宏观理解

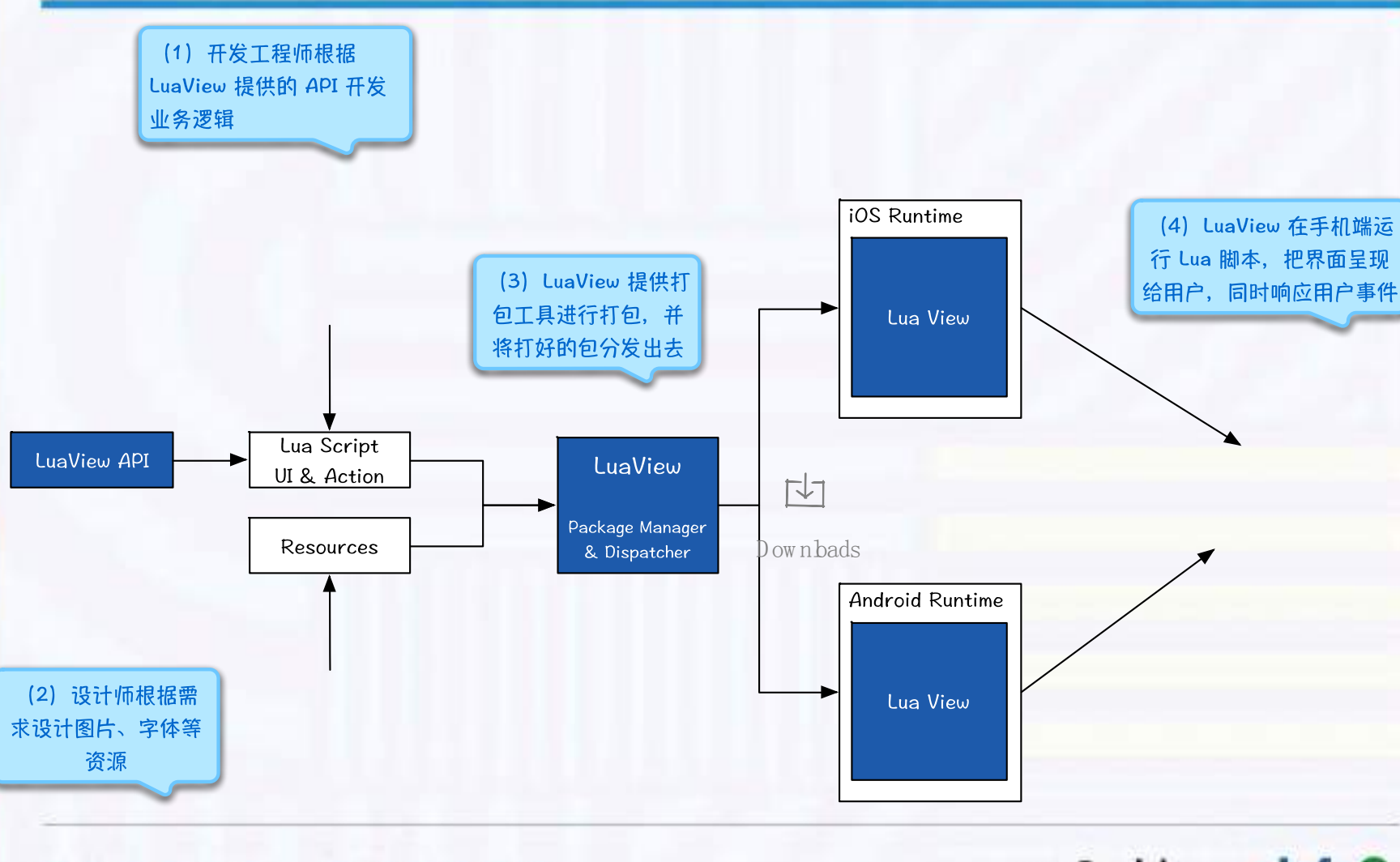

聚焦前沿技术 传递实践经验

**EDE Geekbang> InfoQ** 直言恐怖接

GMTC 全球移动技术大会

### #2.4 LuaView All

**GMTC 全球移动技术大会** 

### 动态化的原理

- 动态化的原理
- 为什么不在脚本 层扩展
- 虚拟机的选型

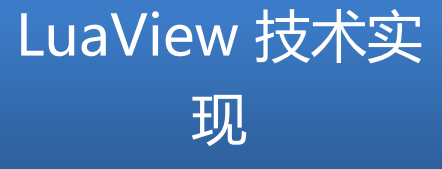

- LuaView 的结 构
- 初始化过程 UI 创建
- 运行过程 事件 响应

#### LuaView Demo

- 控件 UI & 非 UI
- Flexbox 布局
- 打包与动态发布

**EDE Geekbang> InfoQ** 

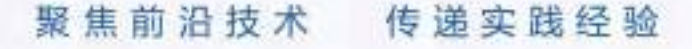

### #2.5 动态化原理

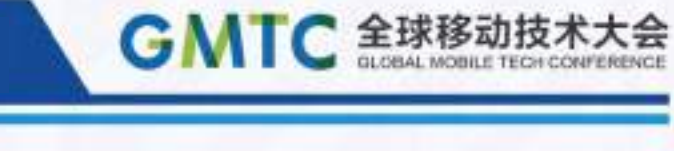

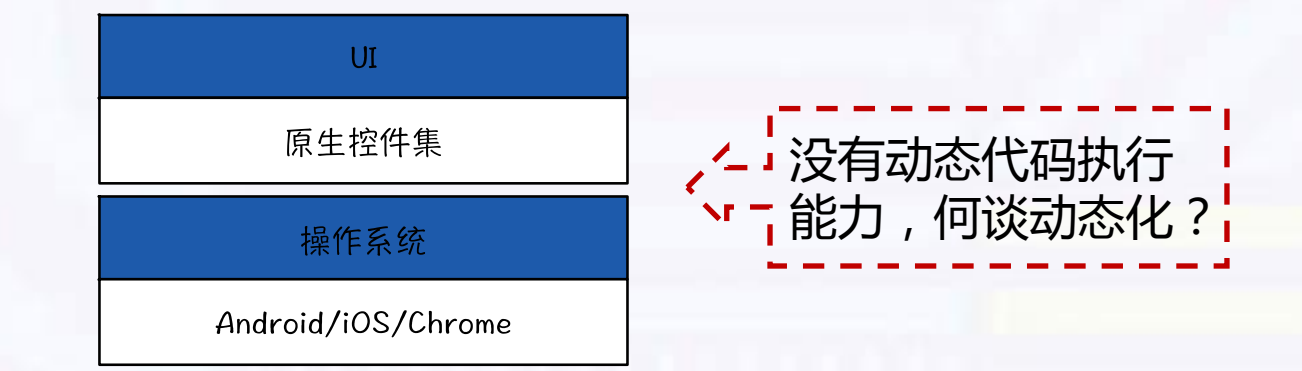

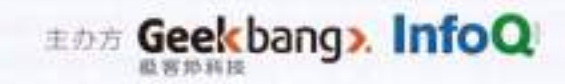

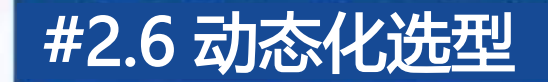

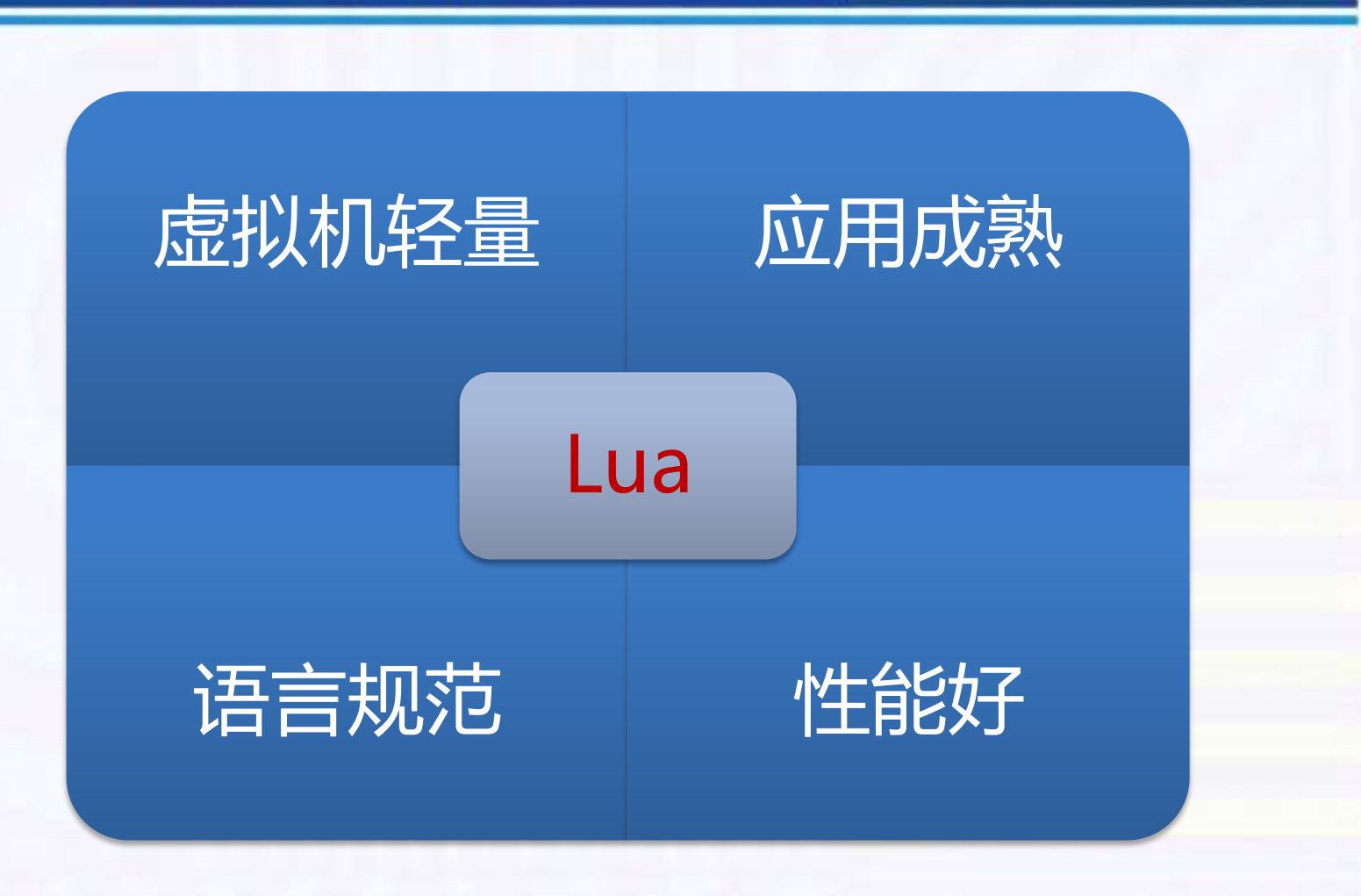

聚焦前沿技术 传递实践经验

# Dr Geekbang >. InfoQ

GMTC 全球移动技术大会

### GMTC 全球移动技术大会

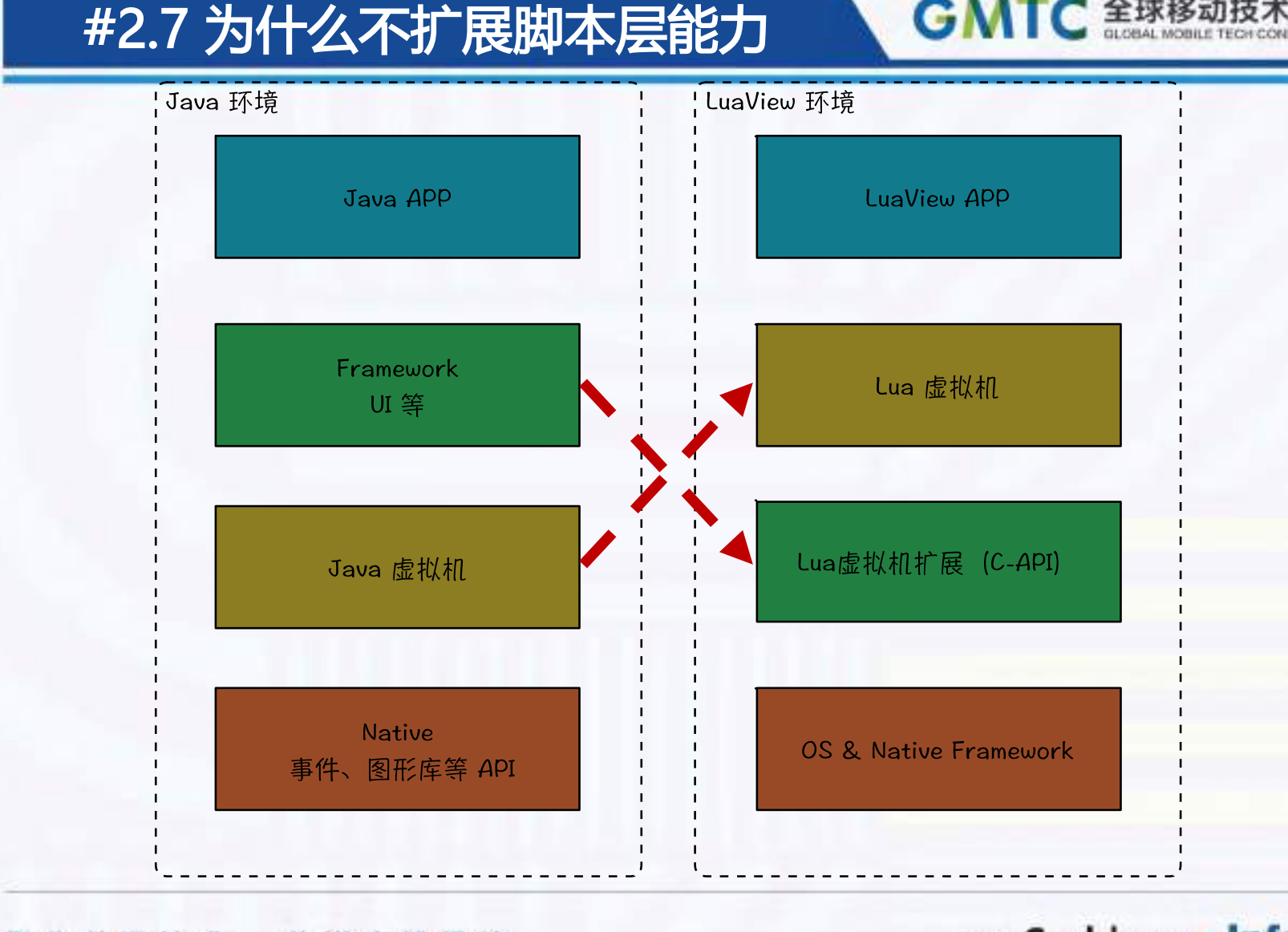

聚焦前沿技术 传递实践经验

EDE Geekbang». InfoQ

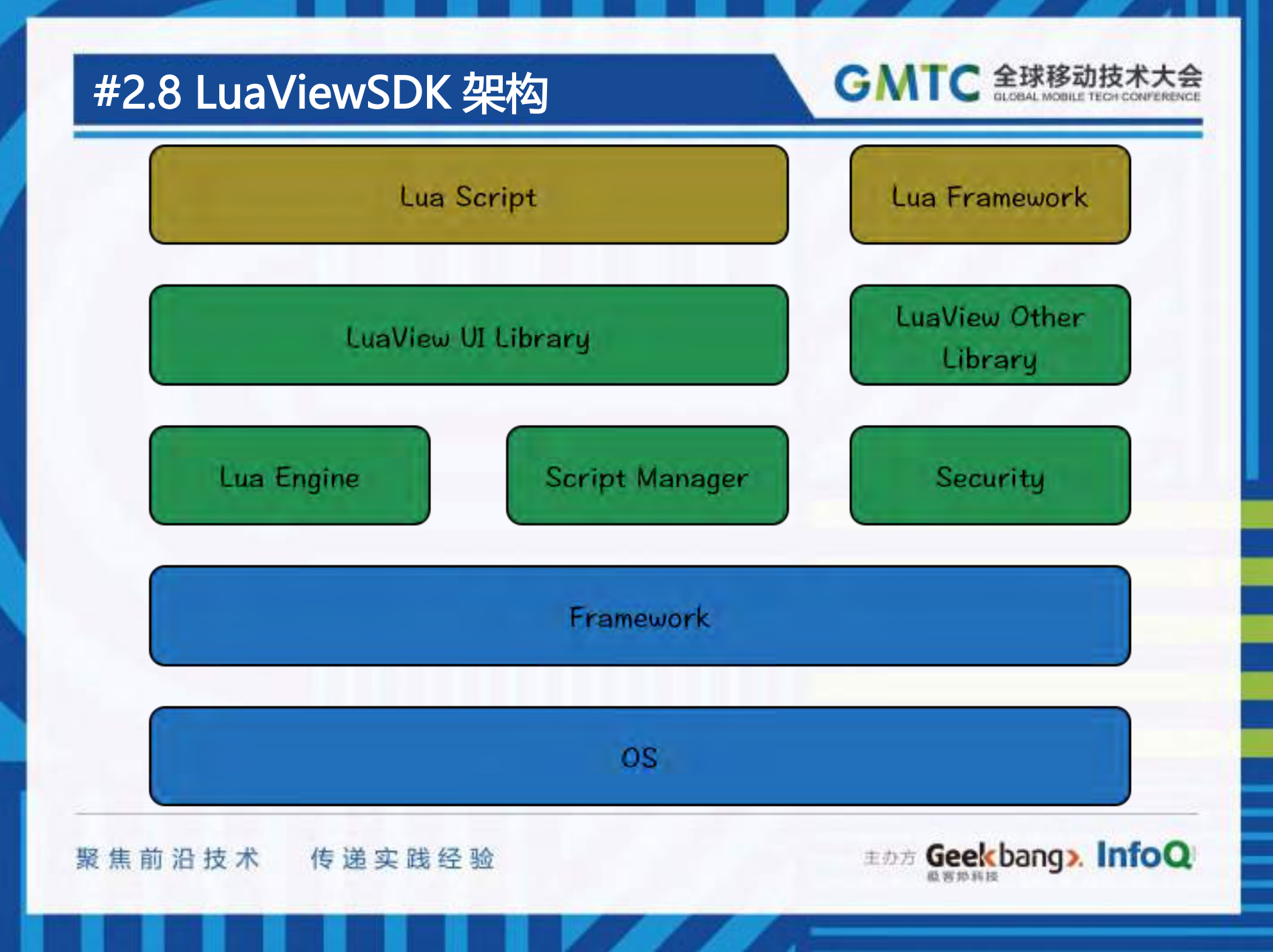

### #2.9 过程:初始化过程

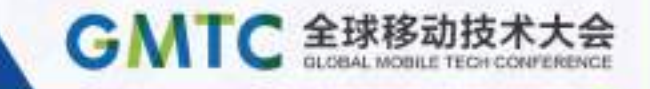

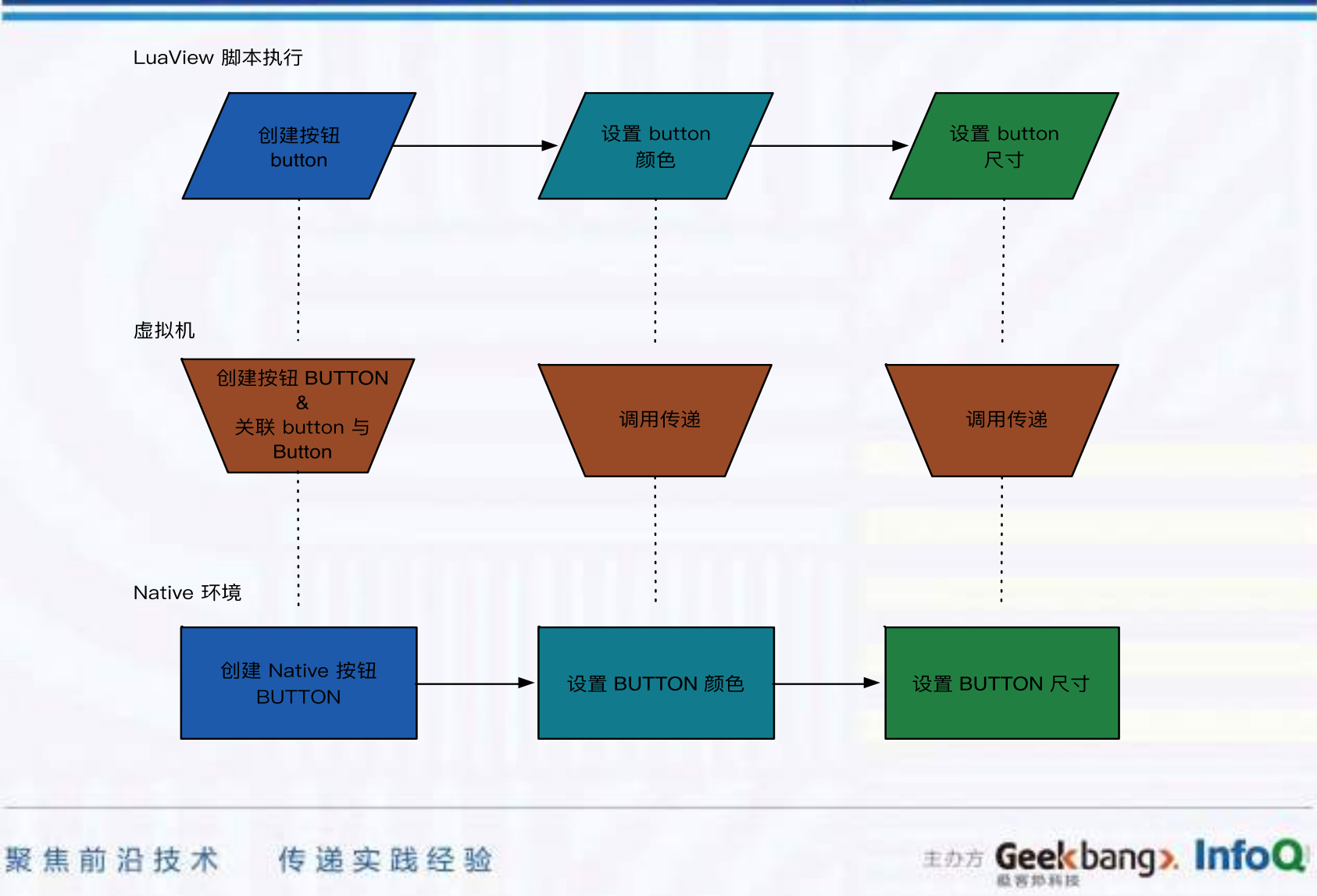

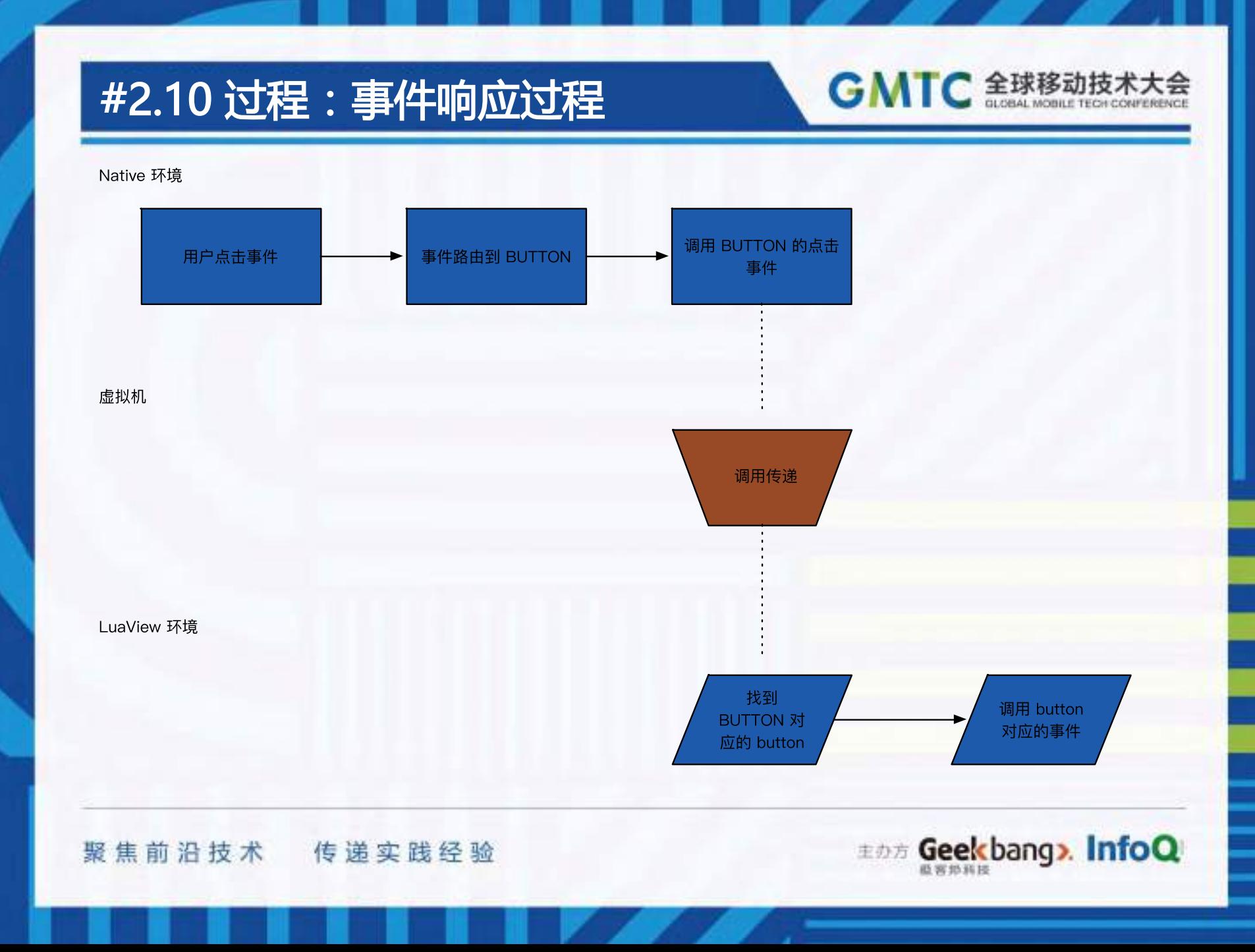

#### #2.11如何让 Lua 脚本执行出 原生的效果

## • Lua中的 C API - Lua 与 C 交互用的函数集合

- 读写 Lua 全局变量的函数
- 调用 Lua 函数的函数
- 运行 Lua 代码片段的函数
- 注册『可以在 Lua 中调用 C 函数』的函数

### • Lua 与 c 交互的两个核心问题 – 动态与静态类型系统的不匹配 – 自动和手动内存管理的不一致 – 栈来解决上述的两个问题

聚焦前沿技术 传递实践经验

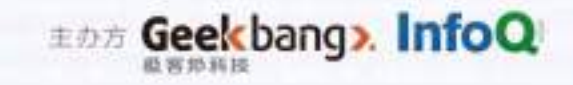

**GMTC 全球移动技术** 

### #2.12 代码示例1:LView

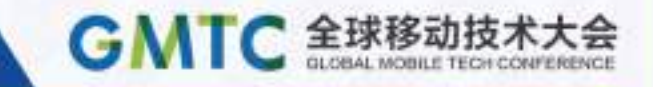

- [https://github.com/alibaba/LuaViewSD](https://github.com/alibaba/LuaViewSDK/blob/master/IOS/LuaViewSDK/Classes/LView.h) [K/blob/master/IOS/LuaViewSDK/Classe](https://github.com/alibaba/LuaViewSDK/blob/master/IOS/LuaViewSDK/Classes/LView.h) [s/LView.h](https://github.com/alibaba/LuaViewSDK/blob/master/IOS/LuaViewSDK/Classes/LView.h)
- [https://github.com/alibaba/LuaViewSD](https://github.com/alibaba/LuaViewSDK/blob/master/IOS/LuaViewSDK/Classes/LView.m) [K/blob/master/IOS/LuaViewSDK/Classe](https://github.com/alibaba/LuaViewSDK/blob/master/IOS/LuaViewSDK/Classes/LView.m) [s/LView.m](https://github.com/alibaba/LuaViewSDK/blob/master/IOS/LuaViewSDK/Classes/LView.m)

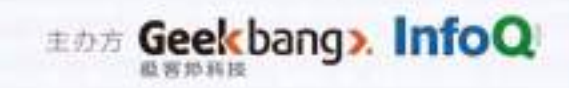

### #2.13 代码示例2:LVButton

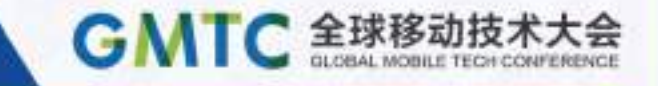

- [https://github.com/alibaba/LuaViewSD](https://github.com/alibaba/LuaViewSDK/blob/master/IOS/LuaViewSDK/Classes/lvsdk/LVButton.h) [K/blob/master/IOS/LuaViewSDK/Classe](https://github.com/alibaba/LuaViewSDK/blob/master/IOS/LuaViewSDK/Classes/lvsdk/LVButton.h) [s/lvsdk/LVButton.h](https://github.com/alibaba/LuaViewSDK/blob/master/IOS/LuaViewSDK/Classes/lvsdk/LVButton.h)
- [https://github.com/alibaba/LuaViewSD](https://github.com/alibaba/LuaViewSDK/blob/master/IOS/LuaViewSDK/Classes/lvsdk/LVButton.m) [K/blob/master/IOS/LuaViewSDK/Classe](https://github.com/alibaba/LuaViewSDK/blob/master/IOS/LuaViewSDK/Classes/lvsdk/LVButton.m) [s/lvsdk/LVButton.m](https://github.com/alibaba/LuaViewSDK/blob/master/IOS/LuaViewSDK/Classes/lvsdk/LVButton.m)

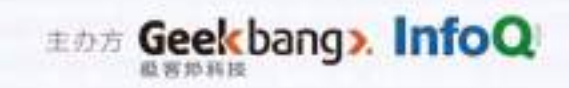

### #2.14 HelloWorld

- 如何使用 luaviewsdk 及必要的工具建立 HelloWorld 应用
	- 使用 cli.rb 建立模板工 程(克隆 LuaViewSDK )
	- 运行 HelloWorld 示例 – 项目目录结构及调试

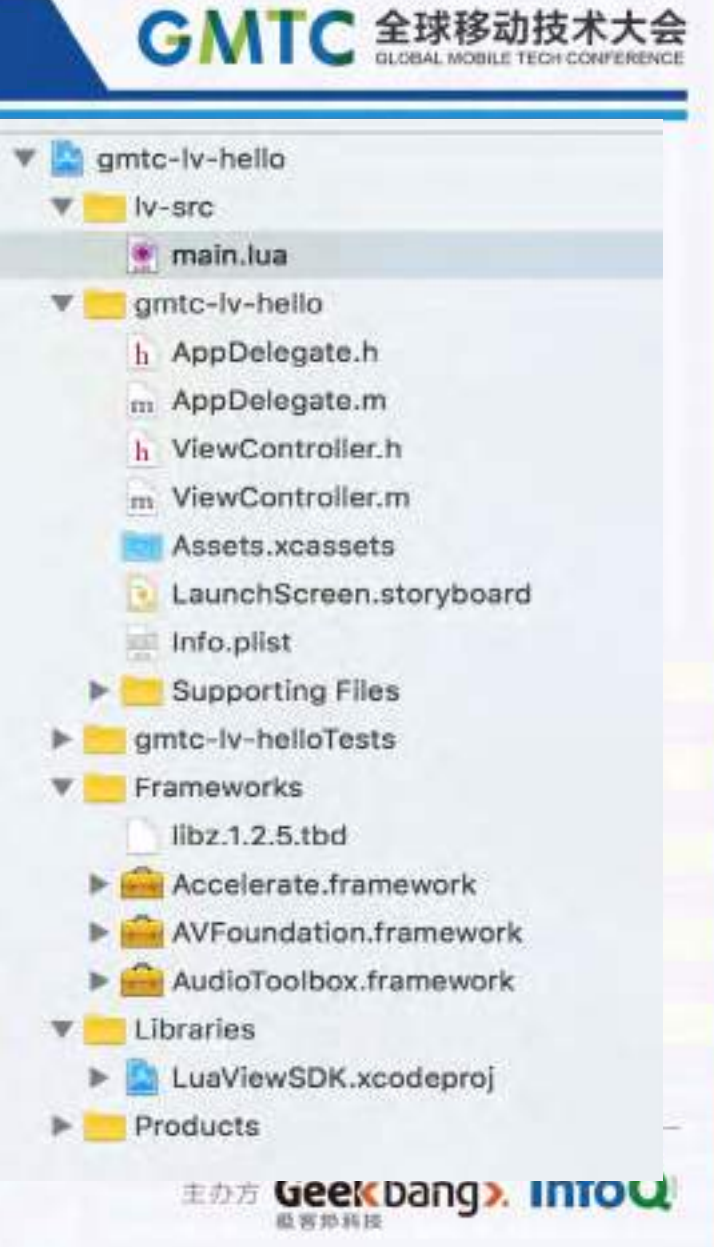

### #2.15 GUI

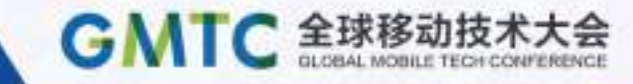

### 非容器类

- Button 按钮
- Image 图片 View
- Label 文本 View
- TextField 文本输入
- LoadingIndicator 页面加 载指示器
- PagerIndicator 页码指示 器
- Toast 简易消息提示
- Alert 操作提示框

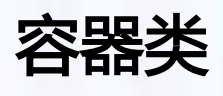

- TableView 列表
- CollectionView 单个 cell 可定制大小的 TableView
- CustomPanel 可定制的面 板
- HScrollView 可水平滚动
- VScrollView 可垂直滚动
- PagerView 分页View
- View 所有 Ui 控件基类

聚焦前沿技术 传递实践经验

**EDE Geekbang». InfoQ** 

### #2.16 Flexbox 布局

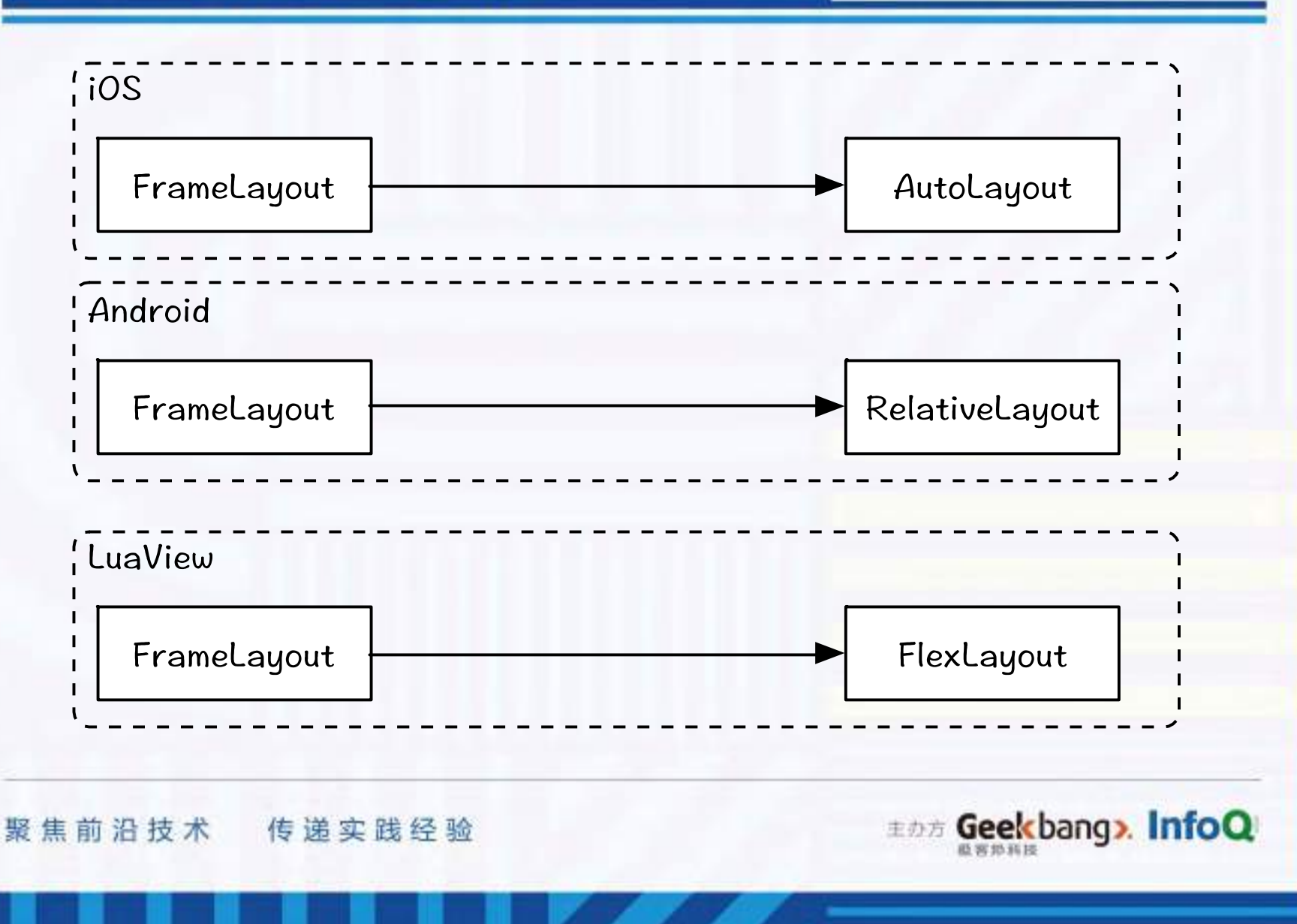

GMTC 全球移动技术大会

#### #2.17 Flex Layout Demo

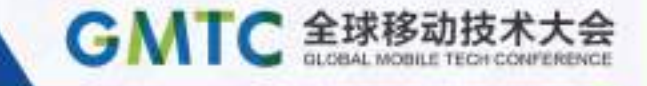

```
1
  \overline{2}3
  \overline{4}5
  6
  \overline{7}8
  9
10
1112<sup>°</sup>
```
 $local image = Image()$ image.image('http://img3.tbcdn.cn/L1/461/1/img\_20160518114855.png') image flexCss("width: 50, height: 50, margin-left: 30") -- 设置 flex item 属性

```
local label = Label()label text('你好, gmtc')
label flexCss("sizetofit: 1") -- 设置 flex item 属性
```

```
local contentView = View()contentView.flexChildren(image, label) -- 声明父子关系
contentView flexCss("flex-direction: row, align-items: center")
contentView.flexLayout() -- 开始布局
```
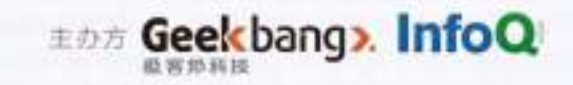

### #2.18 高级主题

**GMTC 全球移动技** 

- 动画(Animation)
	- delay, duration, repeatCount,
	- Start, Cancel, Pause, Resume
	- onStart, onEnd, onCancel
- 声音
	- AudioPlay
- 网络(Http)
	- get, post, cancel
	- code, header, data
- 系统函数、常量、常用数据结构
	- 系统信息,硬件信息,
	- FontStyle, FontWeight, ScaleType, TextAlign
	- $-$  math, table, string
	- Data, StyledString, Timer, Transform3D
- 自定义控件

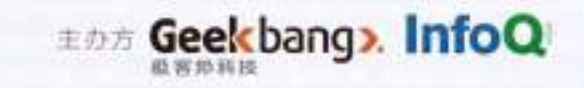

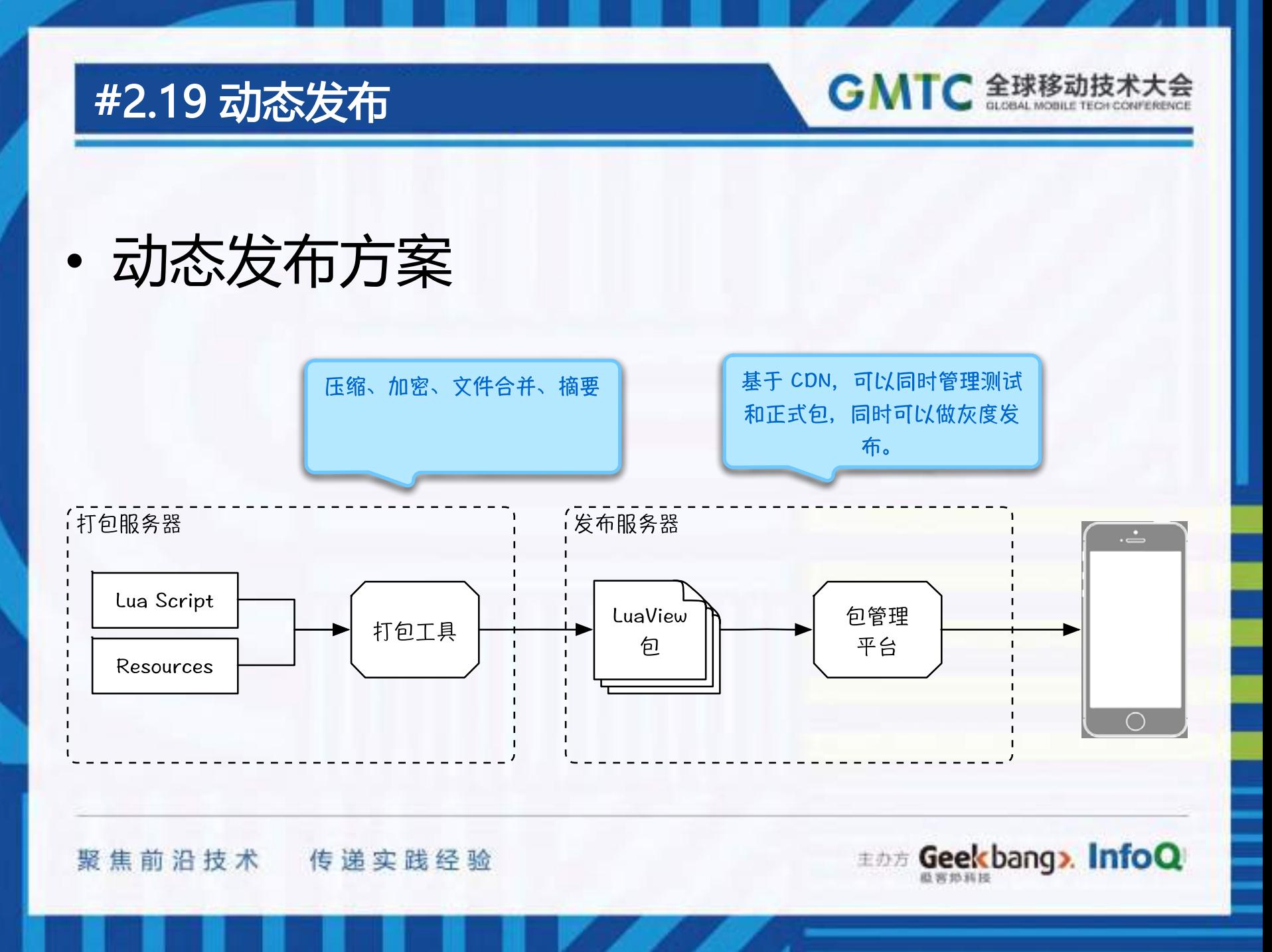

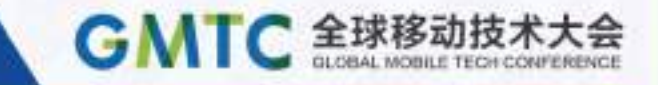

## #3 最佳实践

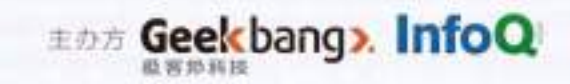

### #3.1 LuaView 全页面

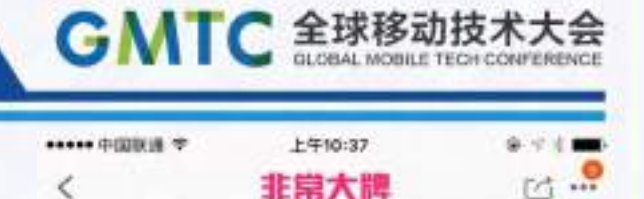

- 基于 Lua 的快速频道开发方 案
	- 量贩团
	- 全球精选
	- 非常大牌
	- 聚名品
- 如何快速开发一个包含多种 交互方式的列表频道页面 – 频道 Framework (开源)

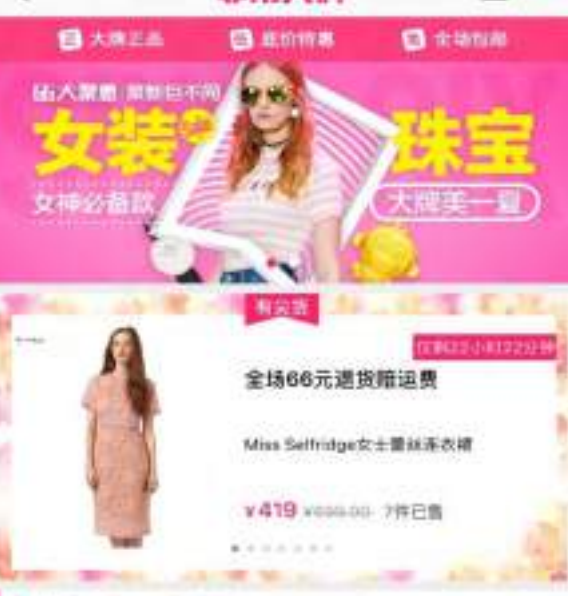

有大牌 #天10.00 等信用曲

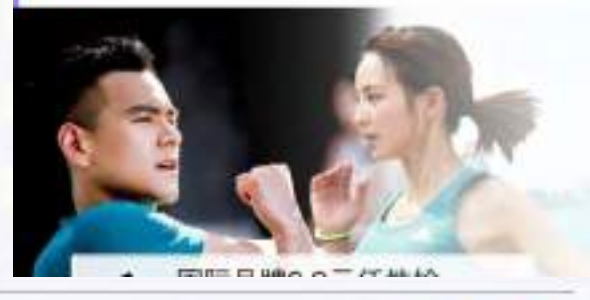

**EDE Geekbang> InfoQ** 

### #3.2 LuaView 页面组件

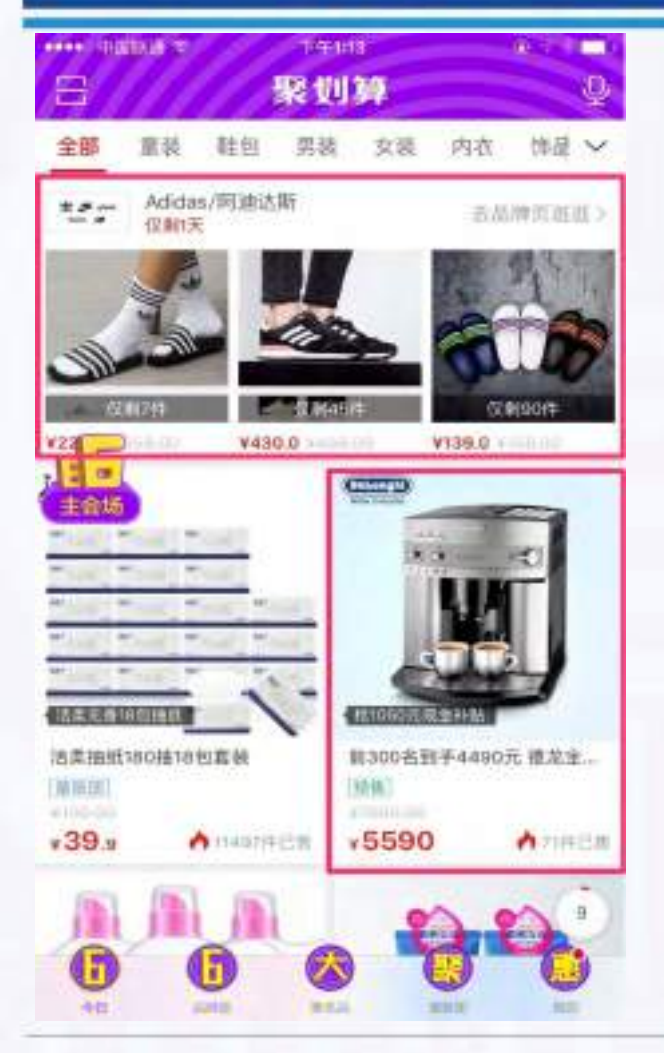

- 聚划算首页坑位的交互 方案
	- ViewController/Activit y中17个 LuaView 性能 对比 Native 无明显变 化。

聚焦前沿技术 传递实践经验

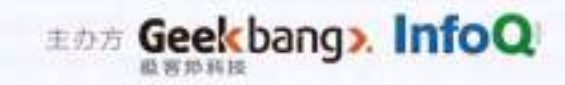

GMTC 全球移动技术大会

### #3.3 本地开发环境

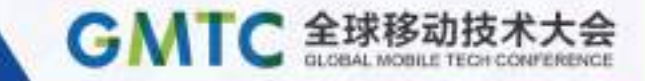

- 工程初始化
- 开发工具选择
- 本地 Serve
- 调试工具
- 模拟器与真机调试
- 模块化与代码复用

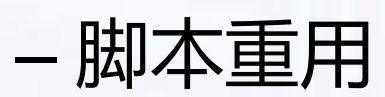

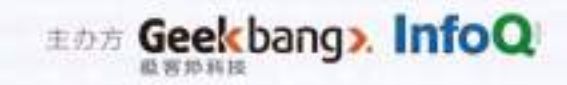

### LuaView 频道应用

GMTC 全球移动技术大会

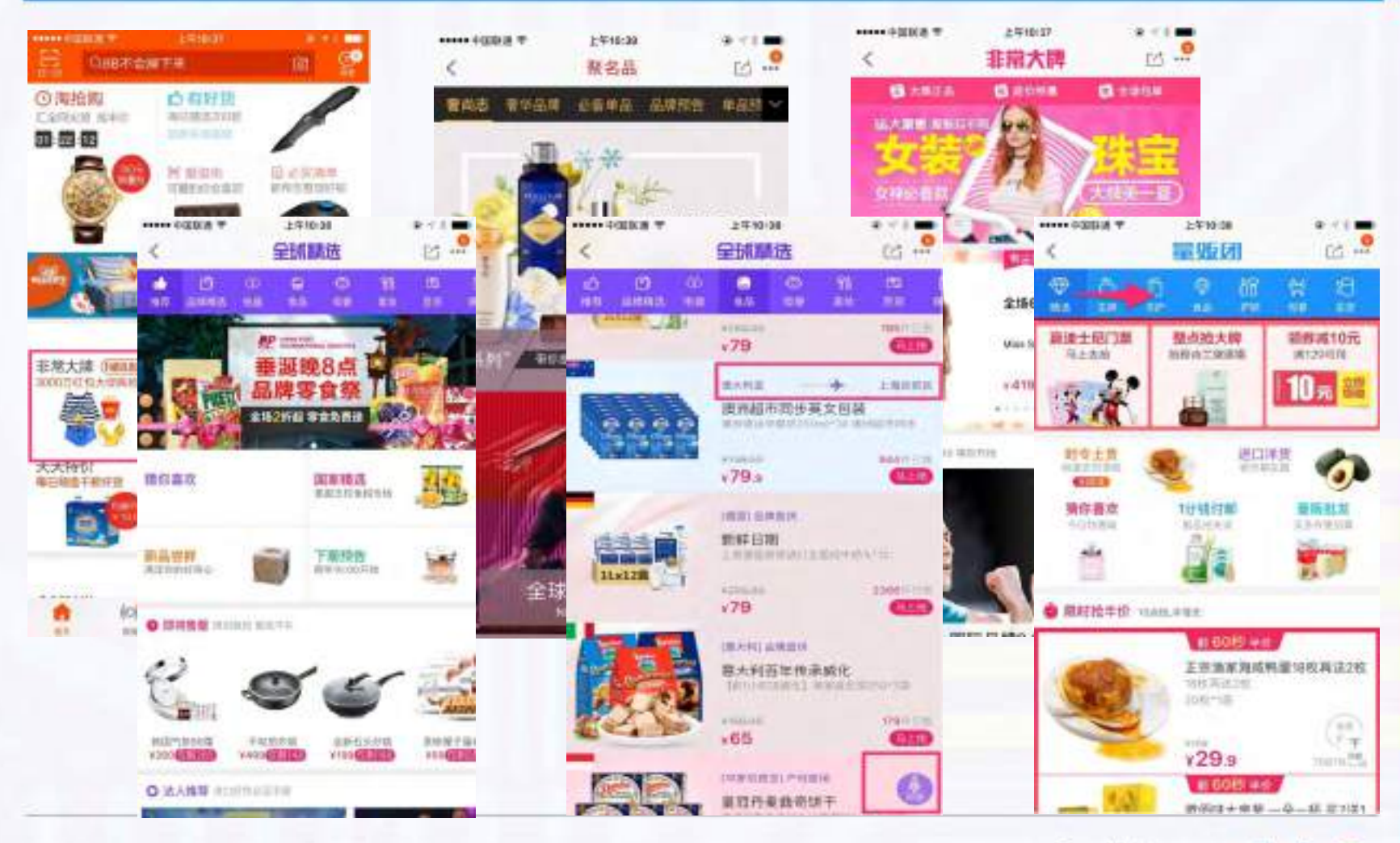

聚焦前沿技术 传递实践经验

**EDE Geekbang> InfoQ** 直言恐其民

### LuaView 38大促

**GMTC 全球移动技术大会** 

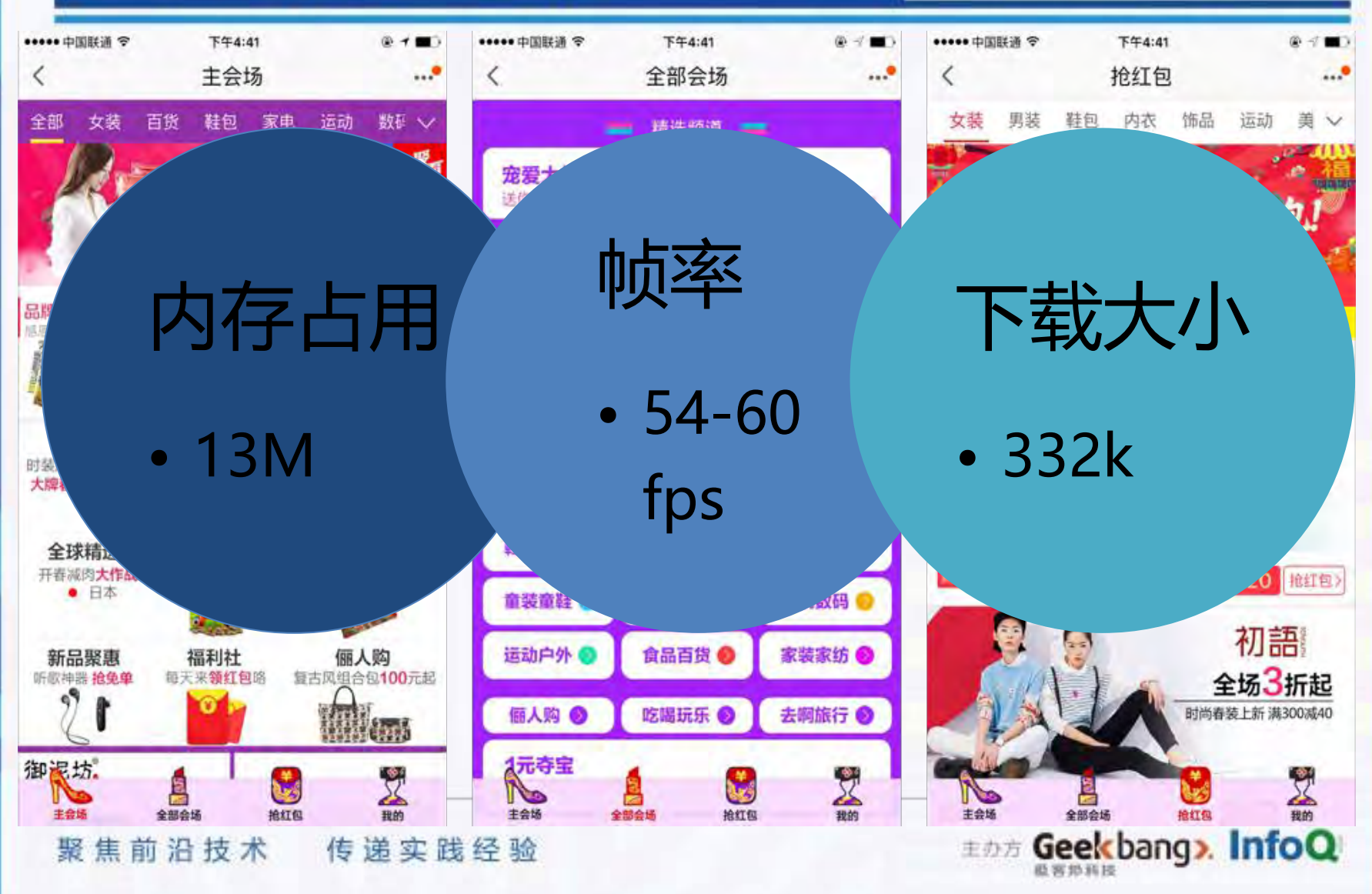

### GMTC 全球移动技术大会

### LuaView 66大促

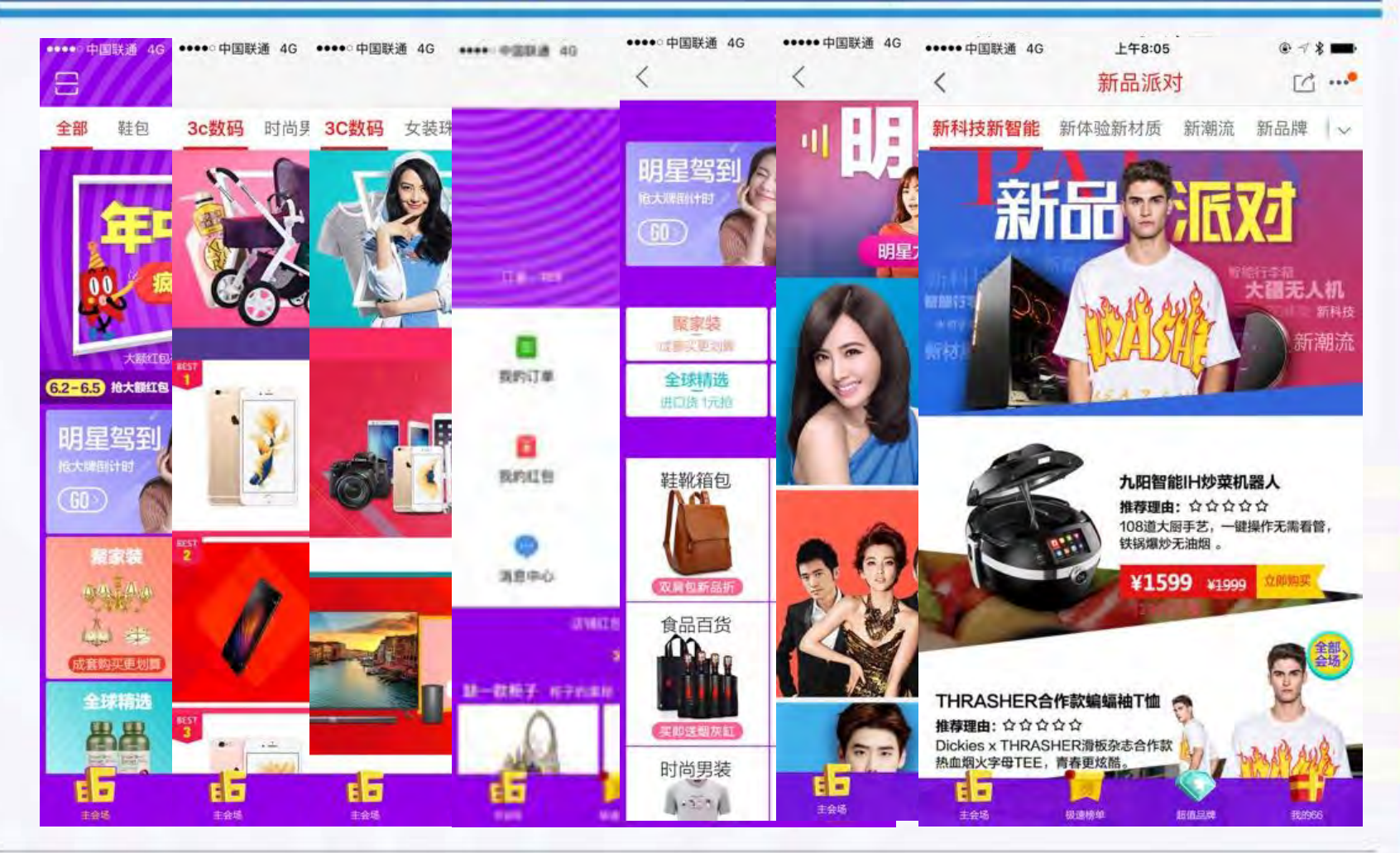

聚焦前沿技术 传递实践经验

**EDE Geekbang>. InfoQ** 最喜妙科技

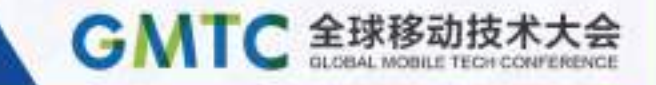

## #4 LUAVIEW 的未来 LuaView

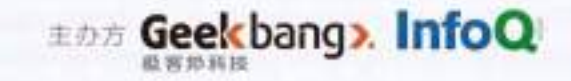

### #4.1 The Future of LuaView

- 开发者社区
- 文档和 Demo 计划
- 标准 Lua 虚拟机
- 提升开发者效率 – 开源更多的业务控件
	- 开源更多的开发工具
	- 服务端支撑平台

聚焦前沿技术 传递实践经验

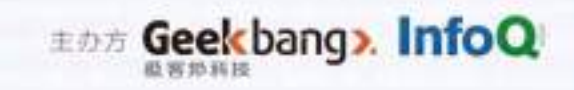

**GMTC 全球移动技术** 

### #4.2 现有的沟通方式

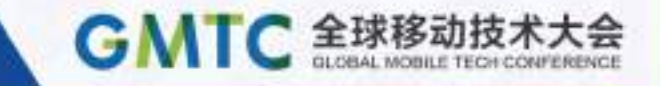

C <https://github.com/alibaba/luaviewsdk> issues

LuaView 官方技术交流QQ群:539262083

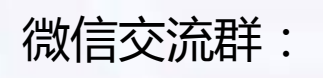

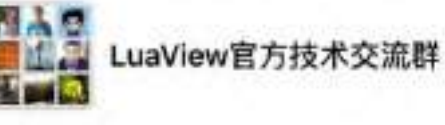

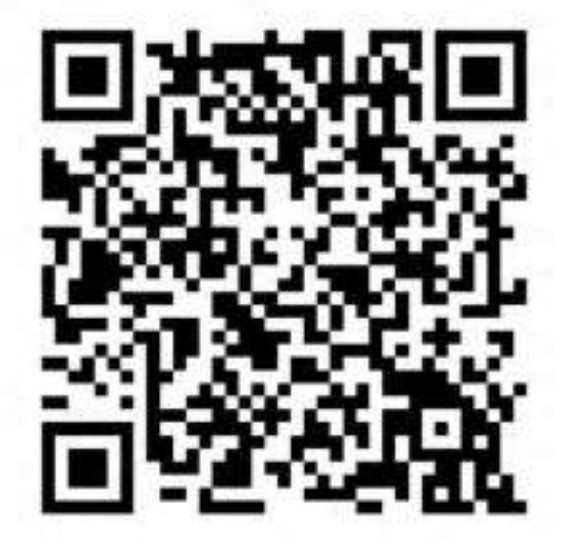

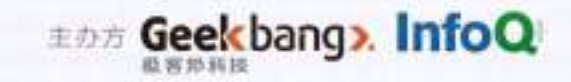

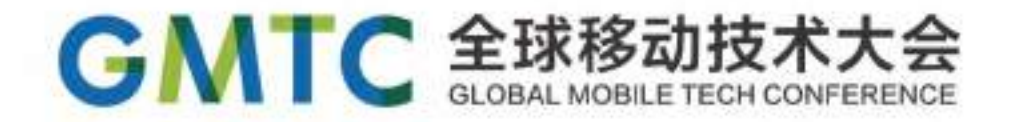

# THANKS 聚划算 juhuasuan.com

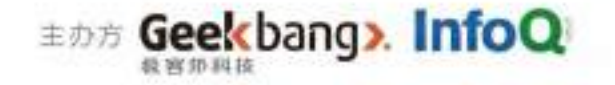